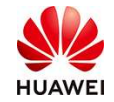

# Huawei Cloud EU (Ireland Region) Account Register Guide

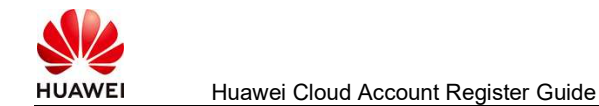

# Process to register Huawei Cloud account

1, Input the following domain in browser to visit the website of Huawei Cloud EU: https://www.huaweicloud.com/eu/

2, Click register:

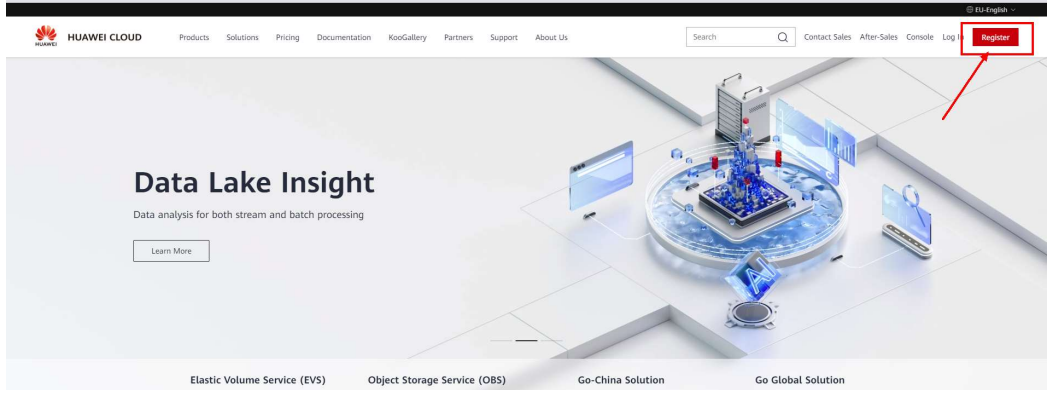

3, In register page, choose country (e.g. if you are in Spain, choose Spain), and fill other personal or company information, get verification code, set password and register.

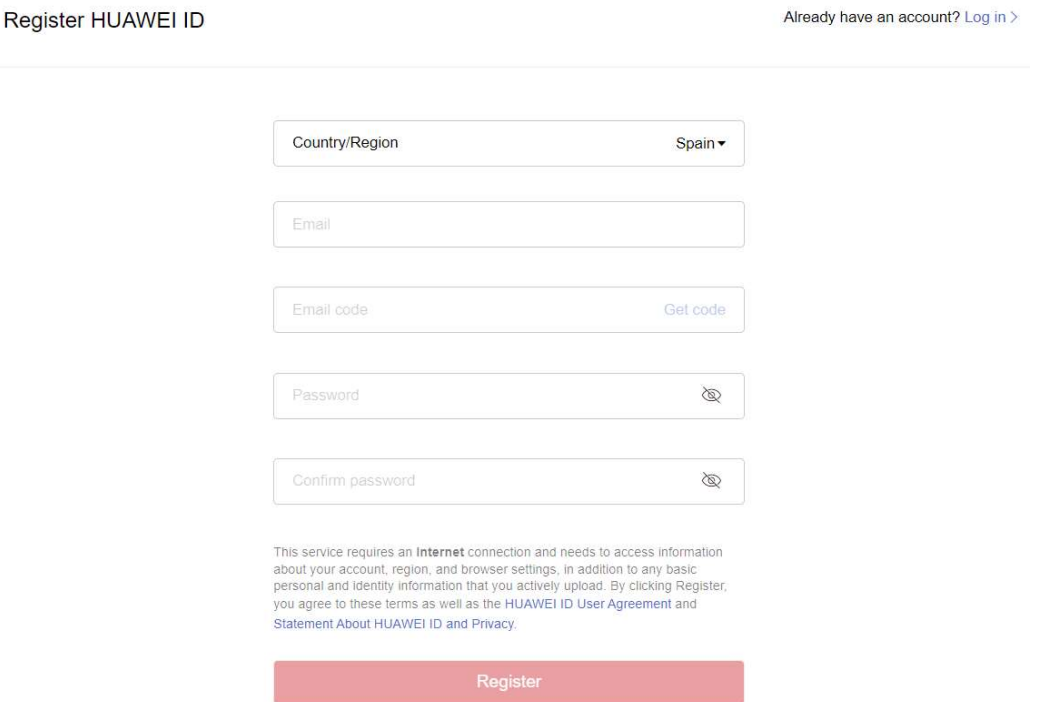

Fill your mobile number in your country (for example, if you or your company is in Spain, it has to be a Spanish phone number).

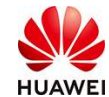

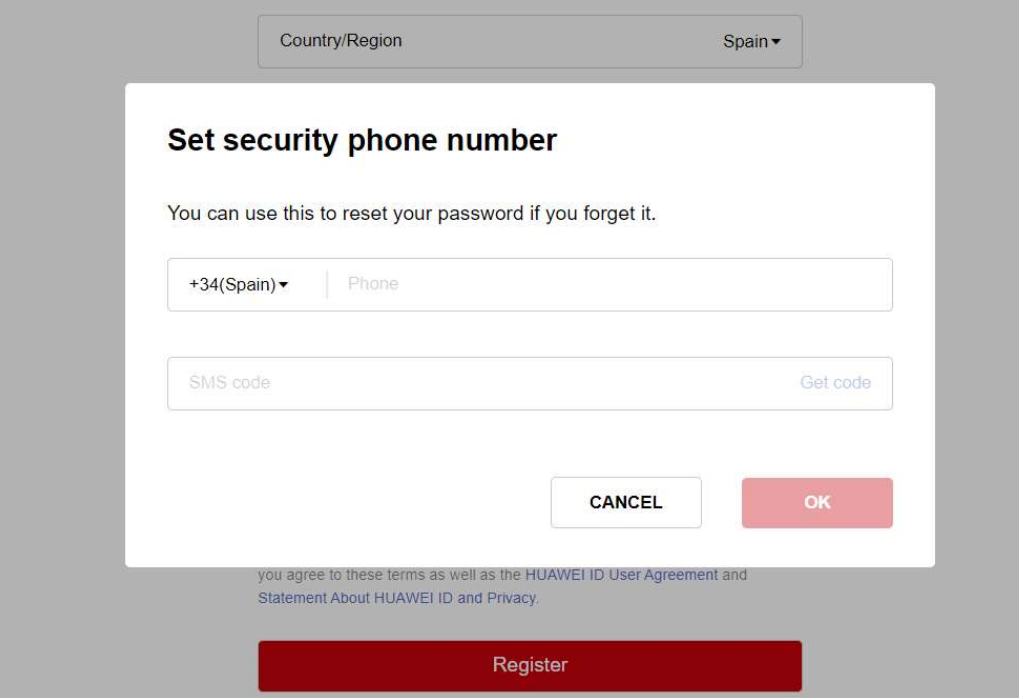

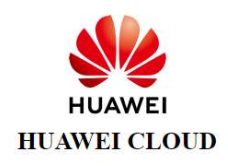

#### Will be authorized to:

- Access your account identifier, country/region, and status
- $\bullet~$  Obtain your account name, mobile number, email address

Information you share with HUAWEI CLOUD is subject to its Privacy Policy. You can revoke this authorization at any time in the HUAWEI ID Privacy Center.

Authorize and log in Cancel

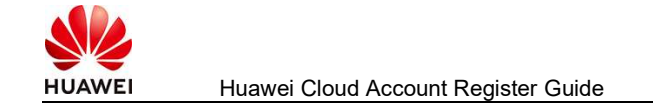

### Enable HUAWEI CLOUD Services

- I have read and agree with the HUAWEI CLOUD Customer Agreement, or, alternatively, I have read and agree with the HUAWEI CLOUD End User License Agreement, if I purchase through any of the HUAWEI CLOUD Solution Partners. I also acknowledge the Privacy Statement.
- I would like to receive periodic updates from Sparkoo Technologies Ireland Co., Limited, via email, phone, SMS, social media, Message Center or other similar means of communication about Huawei Cloud products and services, discounts and promotions and other content that may be of interest to me.

You can unsubscribe at any time by setting privacy options on your Huawei Cloud Account or unsubscribing via the link sent in an email / SMS / other message. Disabling related services or deleting your account will be treated as withdrawal of consent.

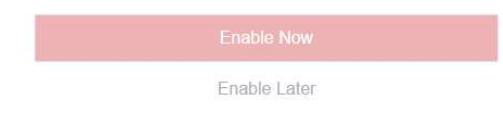

Click "Authorize and log in" then click "Enable Now".

## Bind mobile number:

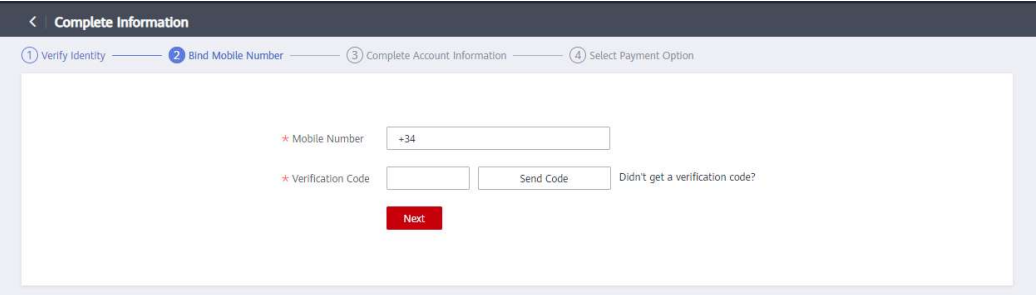

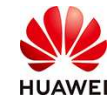

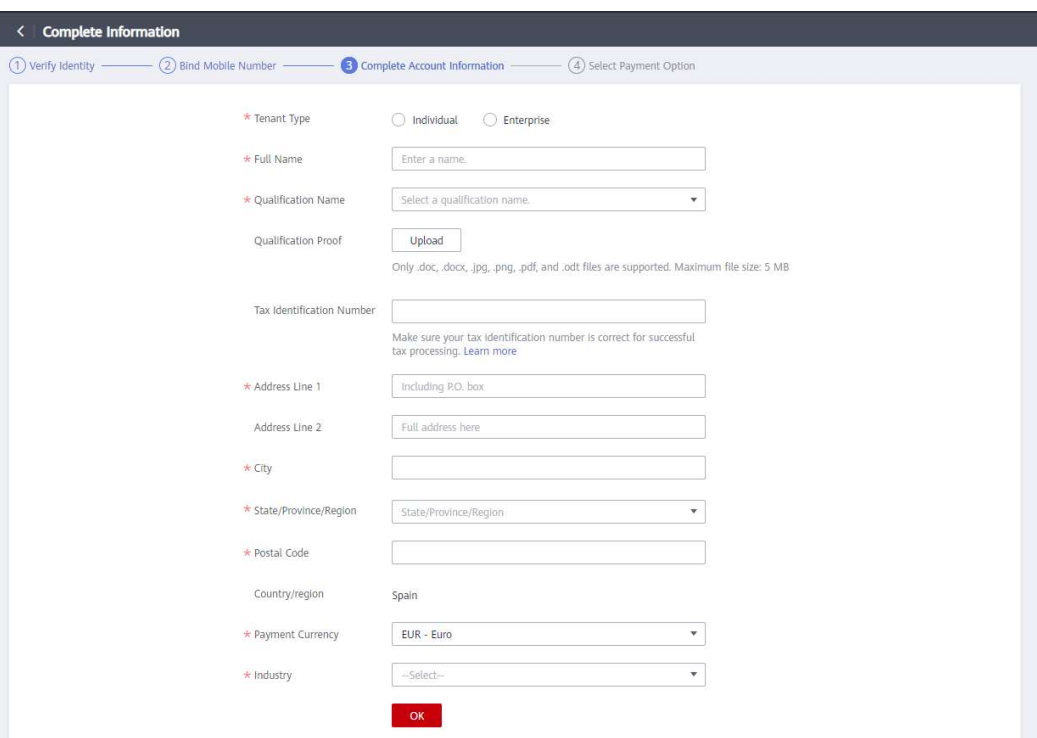

If is individual user, choose" Not VAT Register", If is self-employed user, choose "VAT Register".

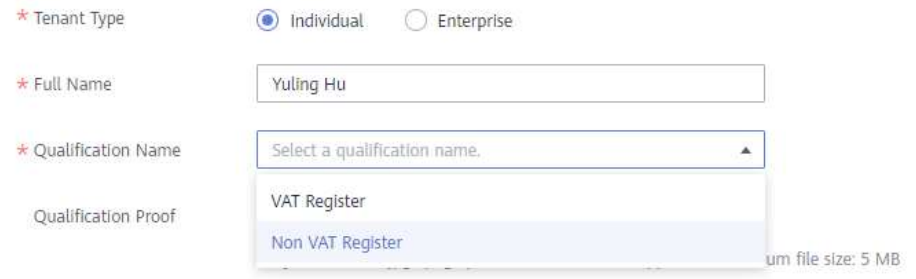

IF is company, choose Enterprise:

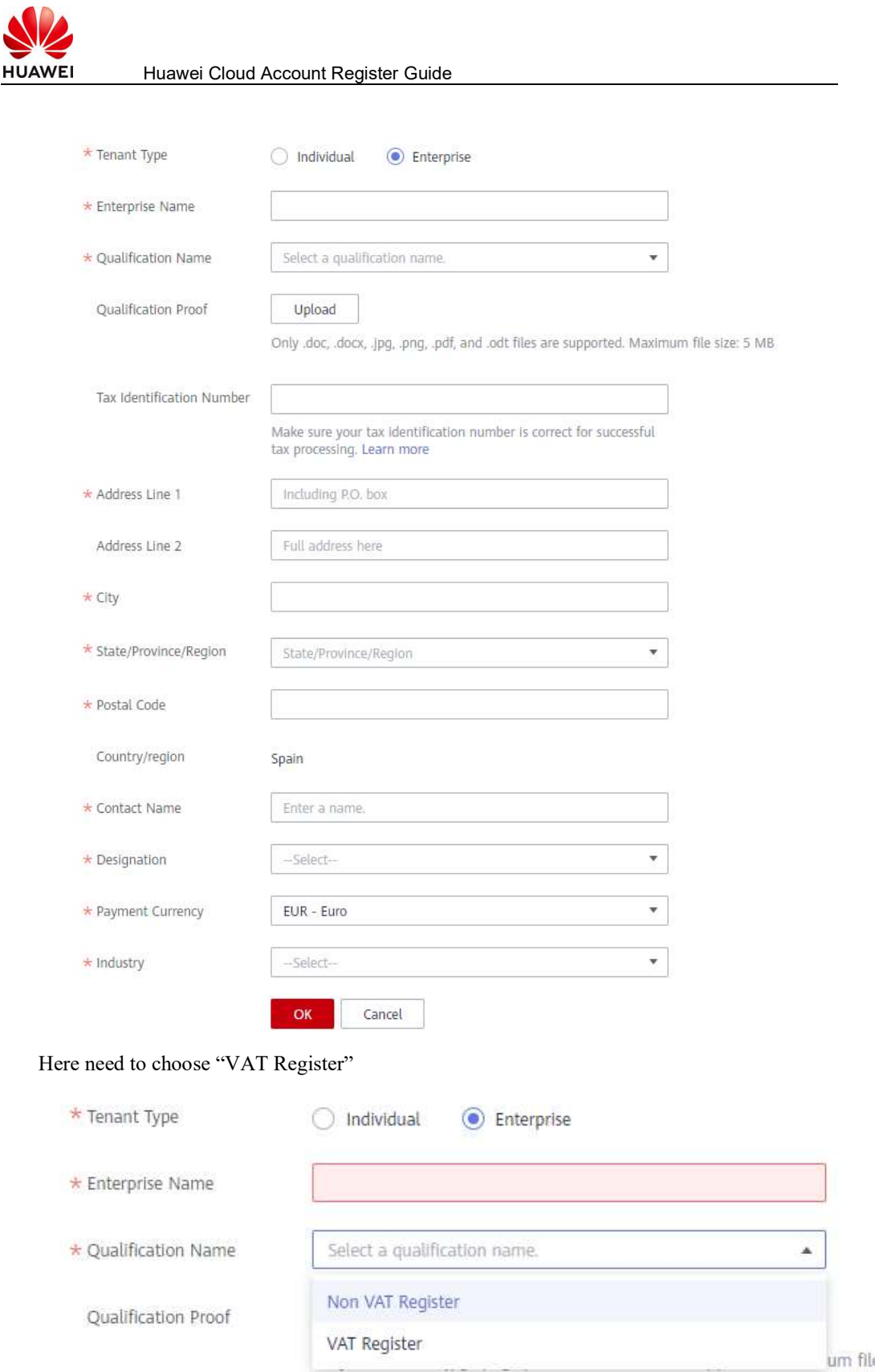

The last step is to band card for payment.